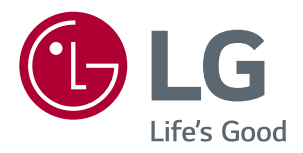

РУКОВОДСТВО ПОЛЬЗОВАТЕЛЯ IPS LED-MОНИТОР (LED-Mонитор\*)

\* LED-мониторы LG — это ЖК-мониторы со светодиодной подсветкой.

Перед началом эксплуатации устройства внимательно ознакомьтесь с данным руководством и сохраните его для будущего использования.

Список моделей IPS-мониторов со светодиодной подсветкой (мониторов со светодиодной подсветкой)

**27UK850 27BK85U**

# **СОДЕРЖАНИЕ**

## **[ЛИЦЕНЗИЯ](#page-2-0)**

### **СБОРКА И [ПОДГОТОВКА](#page-3-0) К [РАБОТЕ](#page-3-0)**

- [Комплект поставки](#page-3-0)
- [Поддерживаемые драйверы и](#page-4-0)  [программное обеспечение](#page-4-0)
- [Описание компонентов и кнопок](#page-5-0)
- [Использование кнопки-джойстика](#page-5-0)
- [Входные разъемы](#page-6-0)
- [Перемещение и поднятие монитора](#page-7-0)
- [Установка монитора](#page-8-0)
- [Установка на подставку](#page-8-0)
- [Использование держателя кабеля](#page-9-0)
- [Размещение на столе](#page-10-0)
- [Регулировка наклона](#page-11-0)
- [Регулировка высоты подставки](#page-11-0)
- [Функция поворота](#page-12-0)
- [Использование кенсингтонского](#page-13-0)  [замка](#page-13-0)
- [Снятие ножки подставки](#page-14-0)
- [Установка пластины для крепления](#page-14-0)  [на стене](#page-14-0)
- [Крепление на стене](#page-14-0)

## **[ЭКСПЛУАТАЦИЯ](#page-16-0) МОНИТОРА**

- [Подключение к ПК](#page-16-0)
- [Подключение HDMI](#page-16-0)
- [Подключение DisplayPort](#page-16-0)
- [Подключение USB-C](#page-17-0)
- [Подключение к A/V-устройствам](#page-17-0)
- [Подключение HDMI](#page-17-0)
- [Подключение периферийных устройств](#page-18-0)
- 19 Подключение с помощью USB кабеля [к ПК](#page-18-0)
- [Подключение к внешним устройствам](#page-18-0)
- [Подключение наушников](#page-18-0)

### **[ПОЛЬЗОВАТЕЛЬСКИЕ](#page-19-0) [НАСТРОЙКИ](#page-19-0)**

- [Вызов меню основного экрана](#page-19-0)
- [Функции главного меню](#page-19-0)
- [Пользовательские настройки](#page-20-0)
- [Настройки меню](#page-20-0)

### **[УСТРАНЕНИЕ](#page-25-0) [НЕИСПРАВНОСТЕЙ](#page-25-0)**

### **[ТЕХНИЧЕСКИЕ](#page-27-0) [ХАРАКТЕРИСТИКИ](#page-27-0)**

- [27UK850/27BK85U](#page-27-0)
- [Поддерживаемый заводской режим](#page-28-0)  [\(Preset Mode, PC\)](#page-28-0)
- [HDMI](#page-28-0)
- [DisplayPort / USB-C](#page-28-0)
- [Синхронизация HDMI \(видео\)](#page-29-0)
- [Питание](#page-29-0)

# <span id="page-2-0"></span>**ЛИЦЕНЗИЯ**

Предоставляемые лицензии различаются в зависимости от модели. Дополнительную информацию о лицензиях вы можете найти по адресу www.lg.com.

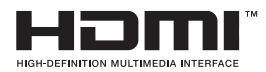

Термины HDMI и HDMI High-Definition Multimedia Interface и Логотип HDMI являются товарными знаками или зарегистрированными товарными знаками HDMI Licensing Administrator, Inc. в Соединенных Штатах и других странах.

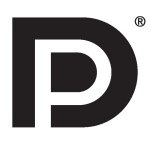

VESA, логотип VESA, логотип соответствия DisplayPort и логотип соответствия DisplayPort для двухрежимных источников являются зарегистрированными товарными знаками Ассоциации по стандартам в области видеоэлектроники.

**W** MaxxAudio

MaxxAudio и дополнительные товарные знаки MAXX являются товарными знаками и/или зарегистрированными товарными знаками Waves Audio Ltd.

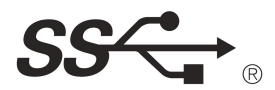

The SuperSpeed USB Trident logo is a registered trademark of USB Implementers Forum, Inc.

USB типа C™ и USB-C™ являются торговыми марками некоммерческой организации USB Implementers Forum.

Следующая информация распространяется только на мониторы, продаваемые на европейском рынке и соответствующие положениям Директивы ErP:

- \* Данный монитор настроен на автоматическое выключение по истечении 4 часов после активации дисплея, в случае, если на протяжении указанного времени каких-либо действий с дисплеем не производилось.
- \* Для отключения данной настройки установите «Выкл.» в соответствующей опции экранного меню Automatic Standby(автоматический переход в спящий режим)".

# **СБОРКА И ПОДГОТОВКА К РАБОТЕ**

## **Комплект поставки**

До начала эксплуатации монитора, проверьте наличие в коробке указанных компонентов. В случае отсутствия компонентов, обратитесь в магазин, в котором был куплен этот товар. Внешний вид устройства и компонентов может отличаться от показанного на рисунке.

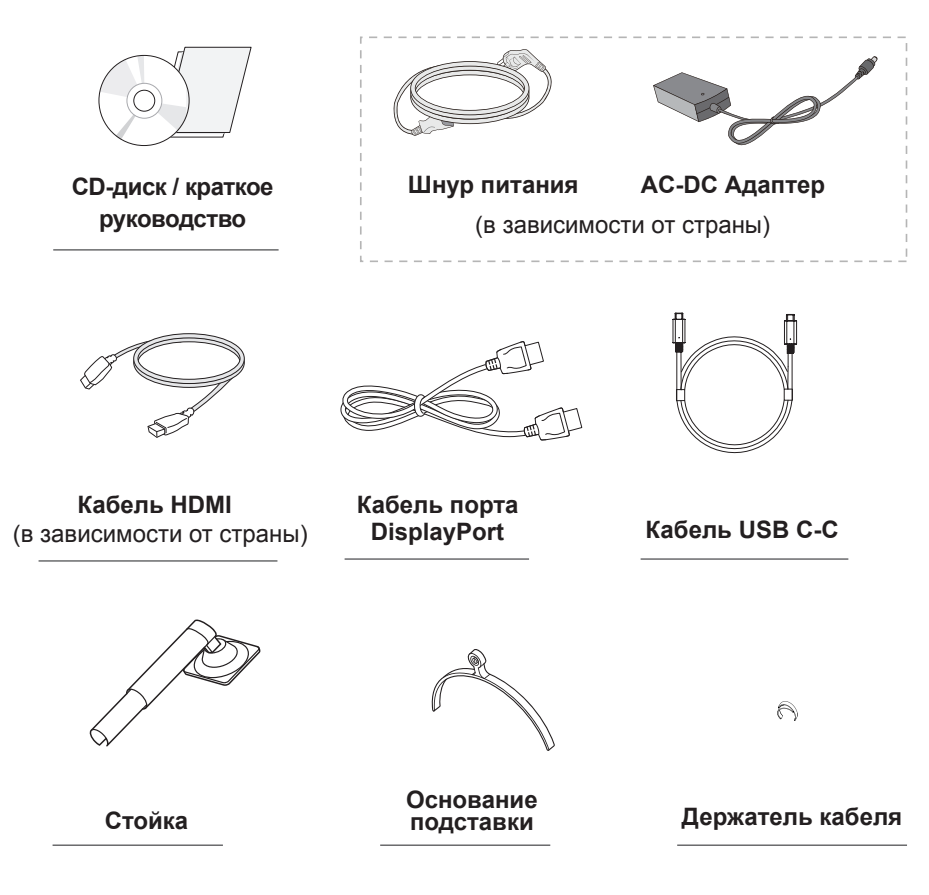

# **ВНИМАНИЕ!**

- Для обеспечения безопасности и оптимальных эксплуатационных качеств устройства используйте только фирменные детали.
- В противном случае при повреждении или получении травм гарантия на данное устройство не распространяется.
- Рекомендуется использовать компоненты, входящие в комплект поставки.
- При использовании обычных кабелей, не сертифицированных компанией LG, изображения на экране могут не отображаться, или на изображениях могут появляться шумы.

## **ПРИМЕЧАНИЕ**

- Внешний вид компонентов может отличаться от показанного на рисунке.
- Характеристики продукции могут быть изменены в целях улучшения без предварительного уведомления.
- Для покупки дополнительных принадлежностей обратитесь в магазин электроники, интернетмагазин или в магазин, где было приобретено устройство.

<span id="page-3-0"></span>**4**

# <span id="page-4-0"></span>**Поддерживаемые драйверы и программное обеспечение**

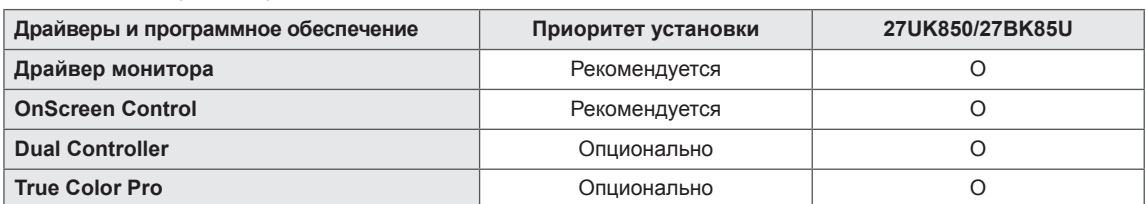

Вы можете загрузить и установить последнюю версию с веб-сайта LGE (*[www.lg.com](http://www.lg.com)*).

**5**

### <span id="page-5-0"></span>**Описание компонентов и кнопок**

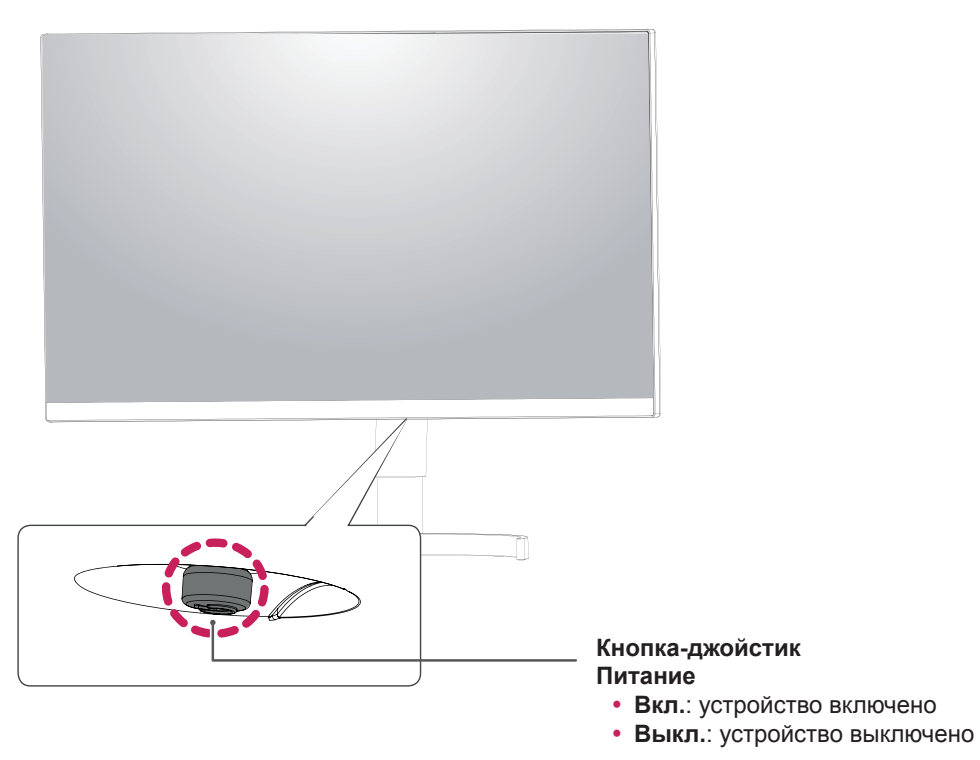

### **Использование кнопки-джойстика**

Вы можете легко управлять функциями монитора, нажимая кнопку-джойстик или перемещая ее пальцем влево/вправо.

#### **Основные функции**

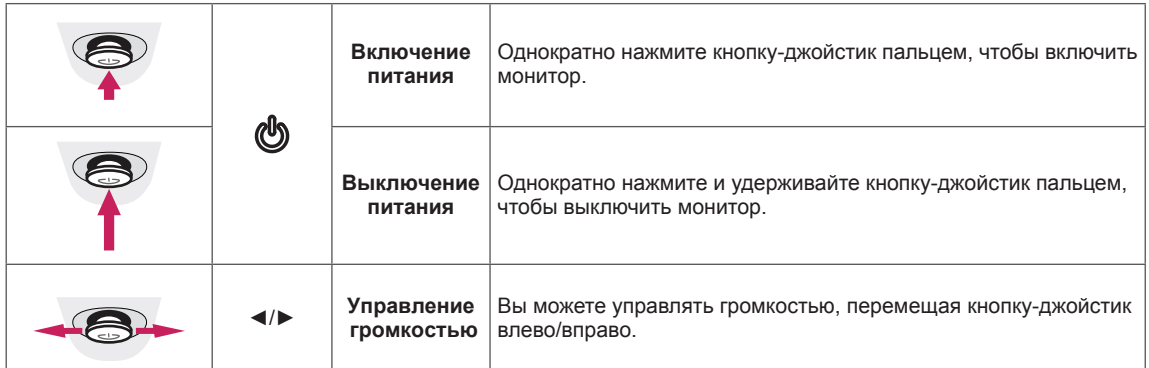

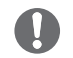

#### **ПРИМЕЧАНИЕ**

• Кнопка-джойстик расположена в нижней части монитора.

## <span id="page-6-0"></span>**Входные разъемы**

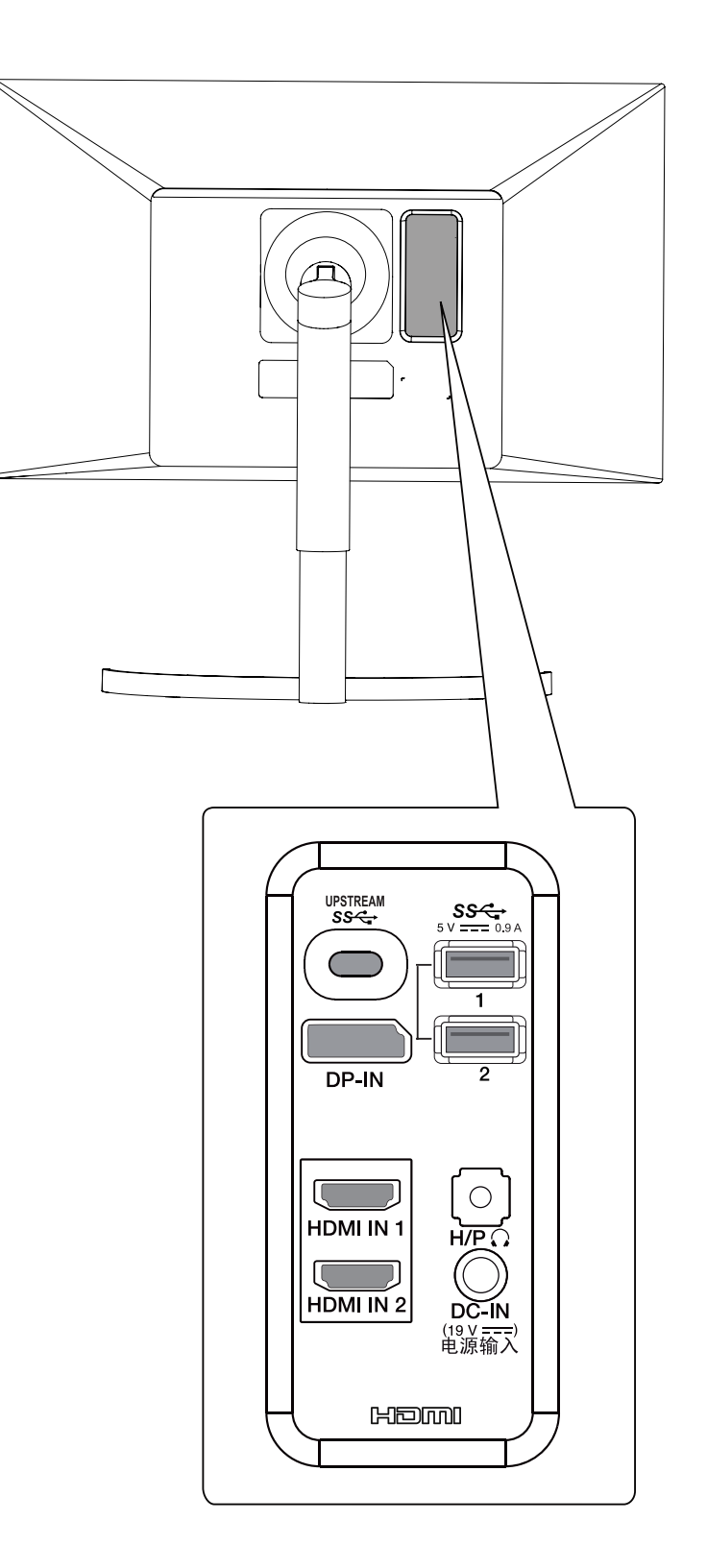

## <span id="page-7-0"></span>**Перемещение и поднятие монитора**

Перед перемещением или поднятием монитора соблюдайте следующие инструкции во избежание повреждения и для обеспечения безопасной транспортировки независимо от типа и размера монитора.

- Монитор рекомендуется перемещать в оригинальной коробке или упаковочном материале.
- Перед перемещением или поднятием монитора отключите кабель питания и все остальные кабели.
- Крепко удерживайте верхнюю и нижнюю части монитора. Не держитесь за экран.

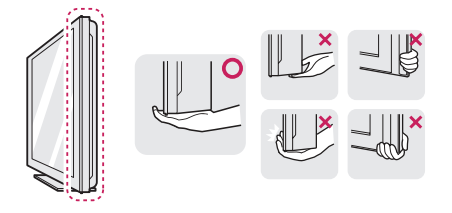

• При удерживании монитора экран должен быть направлен в другую сторону от вас, чтобы избежать появления царапин.

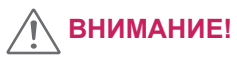

• Старайтесь не прикасаться к экрану монитора. Это может привести к повреждению всего экрана или отдельных пикселов, отвечающих за формирование изображения.

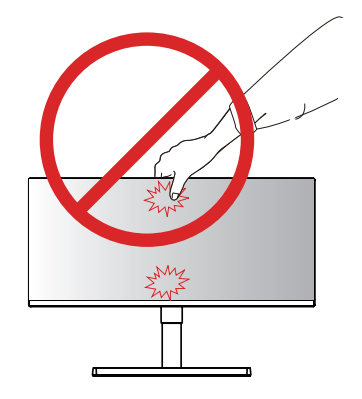

• При использовании монитора без подставки, кнопка-джойстик может стать причиной неустойчивости монитора, что может привести к наклонению и падению, повреждению устройства, а также к нанесению вам травм. Кроме того, это может стать причиной некорректной работы кнопки-джойстика.

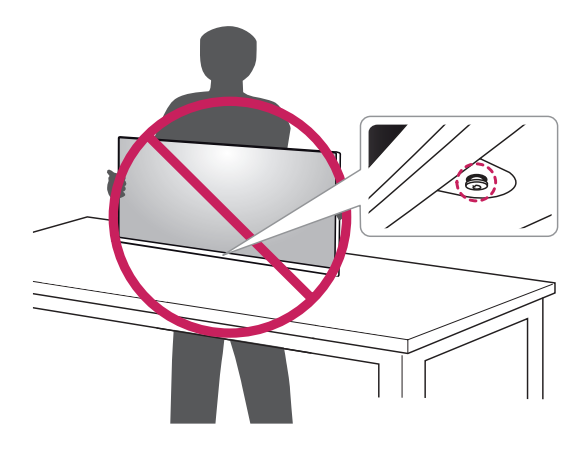

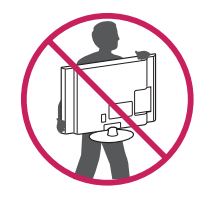

- Избегайте сотрясений и вибрации монитора во время его перемещения.
- При перемещении монитора держите его вертикально, не ставьте его на бок и не наклоняйте влево или вправо.

# <span id="page-8-0"></span>**Установка монитора**

### **Установка на подставку**

*1* Для защиты экрана монитора разместите мягкую ткань на невысоком столике или коробке.

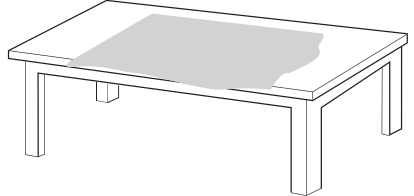

*2* Положите монитор на мягкую ткань экраном вниз.

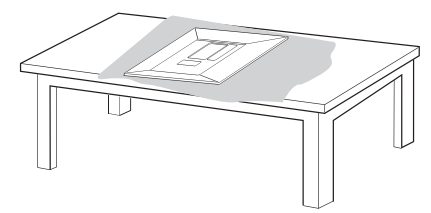

*3* **1** Соедините **2 Верхняя часть монитора** и **Стойка**.

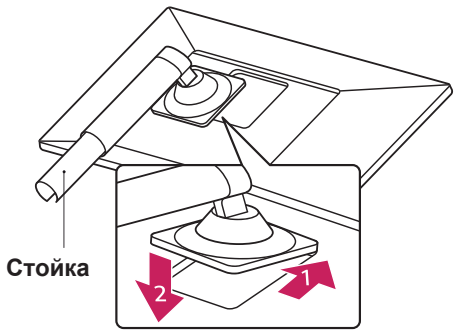

**1****2** Соедините **Стойка** и **Основание подставки**.

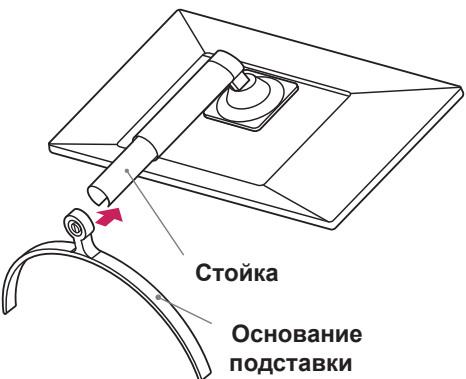

*4* Поверните винт по часовой стрелке, чтобы зафиксировать **Основание подставки**.

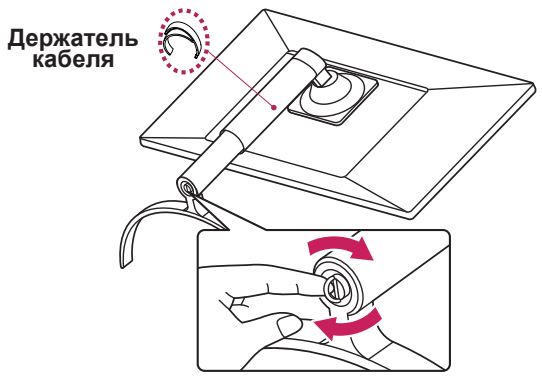

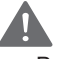

#### **ВНИМАНИЕ!**

y Во избежание повреждения пальцев и ног при монтаже **Стойка** и **Основание подставки** следует держаться за основание.

### **ПРИМЕЧАНИЕ**

• Нажмите на опору так, чтобы кнопка достигла верха.

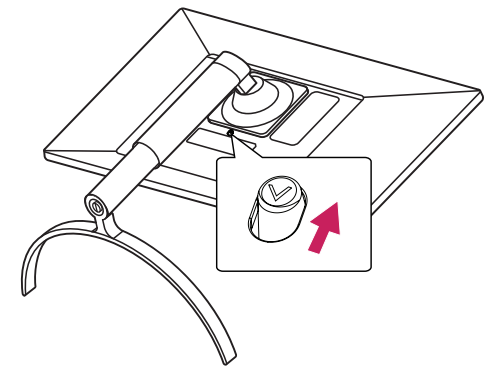

<span id="page-9-0"></span>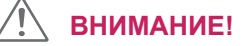

- Рисунки в данном документе представляют общие действия и могут отличаться от фактического продукта.
- $\cdot$  Не переносите монитор в перевернутом положении, удерживая его только за основание подставки. Это может вызвать падение монитора с подставки и привести к травме.
- Перед поднятием или перемещением монитора не касайтесь его экрана. Давление на экран монитора может вызвать его повреждение.
- Не наносите посторонние вещества (масла, смазочные вещества и т. п.) на поверхность винта при сборке устройства. (Это может привести к повреждению устройства.)
- Чрезмерная нагрузка на крепежные винты может привести к повреждению монитора. Гарантия не распространяется на такие повреждения.

### **ПРИМЕЧАНИЕ**

• Подставку можно разобрать, выполнив указания по ее сборке в обратном порядке.

### **Использование держателя кабеля**

Закрепите кабели с помощью держателя для кабеля, как показано на рисунке.

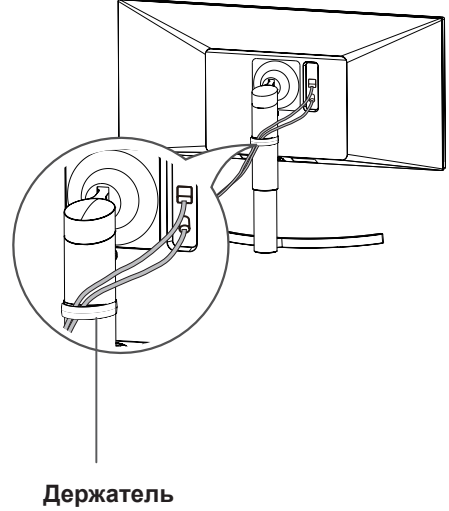

**кабеля**

### <span id="page-10-0"></span>**Размещение на столе**

1 Поднимите и вертикально установите монитор на столе.

Расстояние от монитора до стены должно составлять не менее **100 мм** для обеспечения достаточной вентиляции.

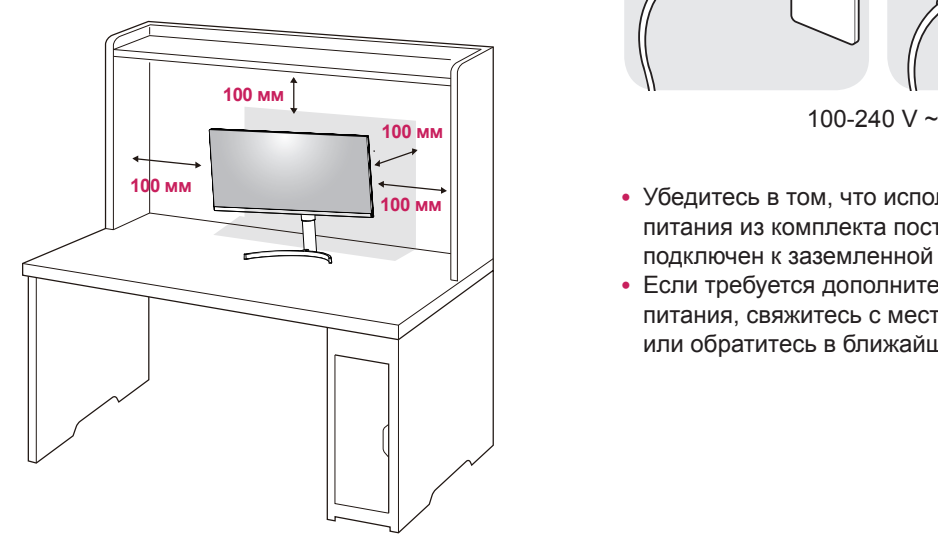

2 Подсоедините шнур питания к монитору, после чего вставьте штепсельную вилку в розетку электросети .

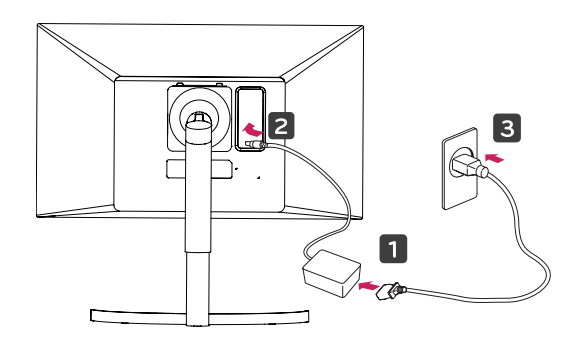

3 Нажмите кнопку-джойстик в нижней части монитора, чтобы включить его.

# **ВНИМАНИЕ!**

• Прежде чем передвигать или устанавливать монитор, отсоедините провод питания. Существует риск поражения электрическим током.

#### **Меры предосторожности при подключении кабеля питания**

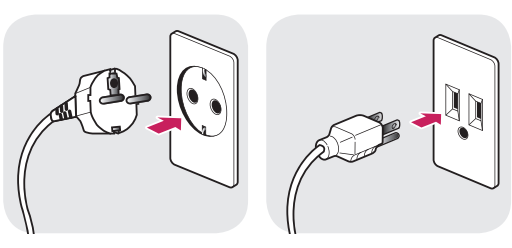

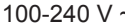

- Убедитесь в том, что используется кабель питания из комплекта поставки и что он подключен к заземленной розетке.
- Если требуется дополнительный кабель питания, свяжитесь с местным дилером или обратитесь в ближайший магазин.

### <span id="page-11-0"></span>**Регулировка наклона**

- 1 Установите монитор вертикально на подставку.
- 2 Отрегулируйте угол экрана. Для комфортного просмотра угол экрана может быть отрегулирован вперед или назад.

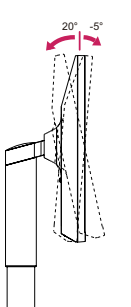

**Задняя часть Передняя часть**

# **ПРЕДУПРЕЖДЕНИЕ!**

• При регулировке наклона не придерживайте нижнюю часть рамки экрана, как показано на следующем рисунке, так как это может привести к травме пальцев.

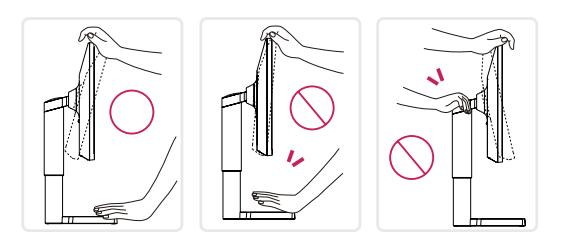

• Будьте осторожны, не касайтесь экрана и не нажимайте на него при регулировке наклона.

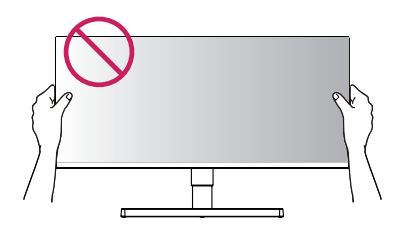

### **Регулировка высоты подставки**

1 Крепко возьмитесь за монитор обеими руками и отрегулируйте его высоту.

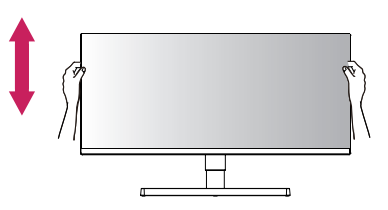

2 Максимальная высота регулировки:**110,0 мм**

**110,0 мм**

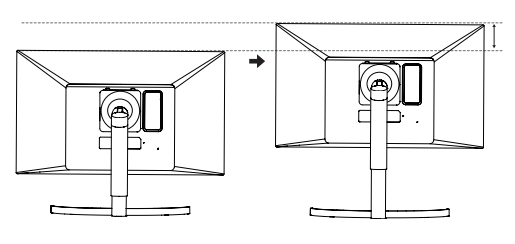

## **ПРЕДУПРЕЖДЕНИЕ!**

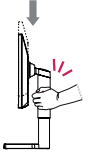

• При регулировке наклона не вставляйте пальцы или руки между экраном и основанием (шасси).

### <span id="page-12-0"></span>**Функция поворота**

Функция поворота экрана позволяет поворачивать монитор по часовой стрелке на 90°.

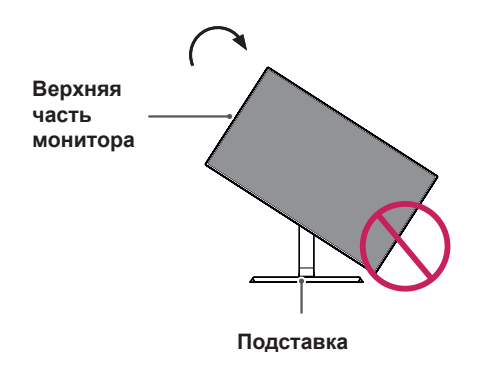

## **ПРЕДУПРЕЖДЕНИЕ!**

- Во избежание появления царапин на основании подставки убедитесь, что при вращении монитора основание не соприкасается с монитором.
- 1 Поднимите монитор вверх на максимальную высоту.

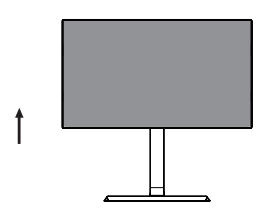

2 Отрегулируйте угол монитора по направлению стрелки, как показано на рисунке.

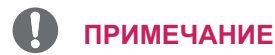

- Функция дисплея Auto Pivot (Автоматический поворот) не поддерживается.
- Экран можно легко повернуть, используя быструю клавишу поворота экрана, предусмотренную операционной системой Windows. Обратите внимание, что в некоторых версиях Windows и в некоторых драйверах графической карты могут использоваться разные настройки клавиши поворота экрана или эта клавиша может не поддерживаться.

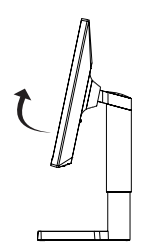

3 Поверните монитор по часовой стрелке, как показано на рисунке.

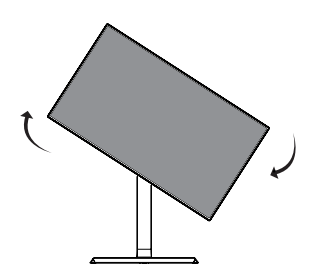

4 Завершите установку, повернув монитор на 90°, как показано ниже.

П

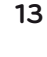

### <span id="page-13-0"></span>**ПРЕДУПРЕЖДЕНИЕ!**

- При подключенном кабеле вращайте монитор осторожно.
- Во избежание получения травм при повороте дисплея не помещайте пальцы между дисплеем и основанием подставки.

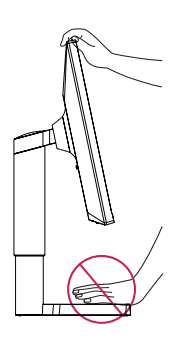

### **Использование кенсингтонского замка**

Разъем системы безопасности Kensington находится на задней панели монитора. Дополнительную информацию об установке и использовании замка см. в инструкции к замку или на сайте http://www.kensington.com.

Продевание кабеля системы безопасности Kensington через монитор и отверстие в столе.

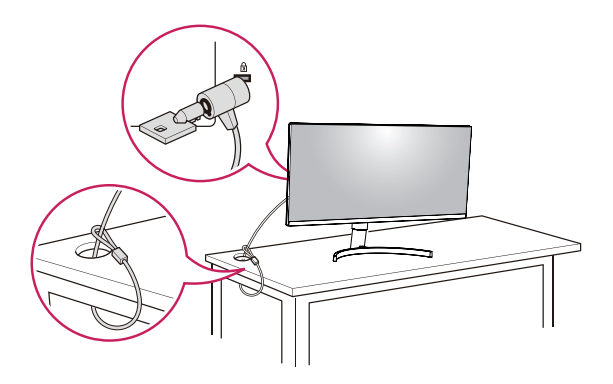

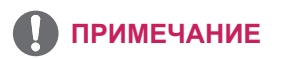

• Использование замка Kensington не обязательно. Принадлежности можно приобрести в магазине электроники.

## **ПРИМЕЧАНИЕ**

• Правую или левую стороны верхней части монитора можно слегка повернуть вверх или вниз (на 3°) для регулировки горизонтального положения монитора.

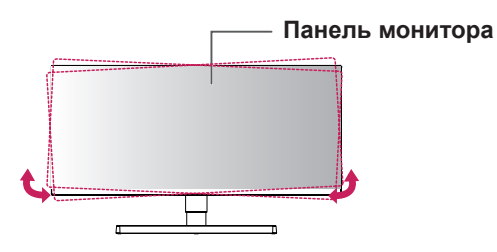

### <span id="page-14-0"></span>**Снятие ножки подставки**

- 1 Положите монитор экраном вниз. Чтобы защитить экран, положите под него мягкую ткань.
- 2 Отсоедините подставку от монитора, нажав кнопку, расположенную в центральной нижней части задней панели монитора.

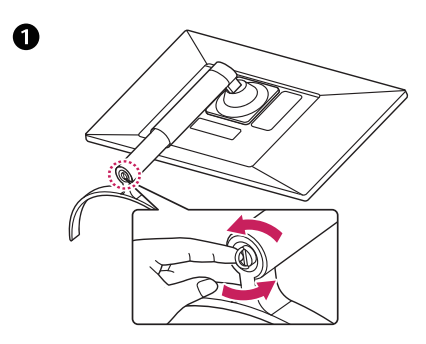

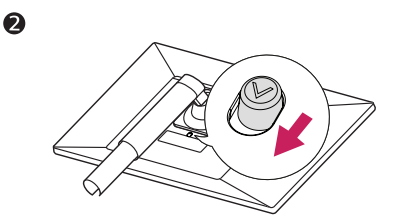

#### **Установка пластины для крепления на стене**

Конструкция данного монитора допускает установку пластины для крепления на стене или аналогичного совместимого устройства.

- 1 Положите монитор экраном вниз. Чтобы защитить экран, положите под него мягкую ткань.
- 2 Приложите пластину для крепления на стене к монитору и сопоставьте отверстия в пластине с отверстиями в корпусе монитора.
- 3 С помощью отвертки затяните четыре винта, чтобы закрепить пластину на мониторе.

## **ПРИМЕЧАНИЕ**

- Пластина для настенного крепления продается отдельно.
- Дополнительная информация приведена в инструкции к пластине для настенного крепления.
- Не прилагайте чрезмерных усилий при установке пластины для настенного крепления, так как это может привести к повреждению экрана монитора

### **Крепление на стене**

Установите монитор на расстоянии не менее 100 мм от стены и других объектов по бокам монитора для обеспечения достаточной вентиляции. Подробные инструкции по установке можно получить в местном магазине. Информацию об установке наклонного кронштейна для настенного крепления см. в руководстве пользователя.

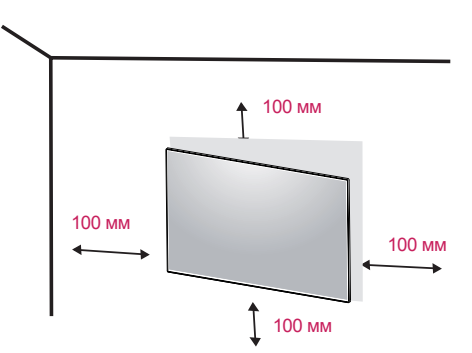

Чтобы установить монитор на стену, прикрепите кронштейн для настенного крепления (дополнительная деталь) к задней части монитора.

При установке монитора с помощью крепления для монтажа на стене надежно закрепите крепление, чтобы предотвратить падение монитора.

- 1 Использование винта, длина которого превышает стандартную, может привести к внутреннему повреждению монитора.
- 2 Использование ненадлежащего винта может вызвать повреждение или падение продукта со стены. В этом случае компания «LG Электроникс» не несет ответственности за причиненный ущерб.

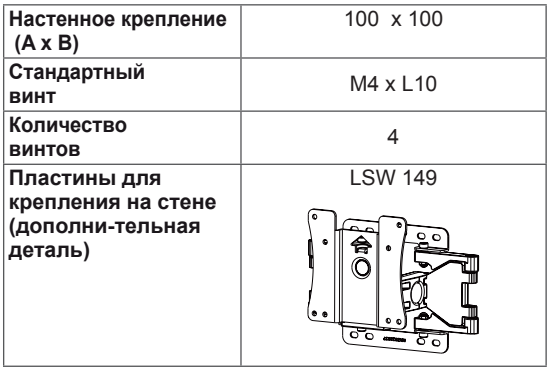

RUS **РУССКИЙ**

• Настенное крепление (А х В)

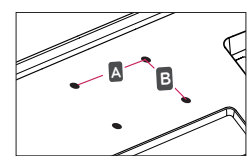

#### **ВНИМАНИЕ!**

- Прежде чем передвигать или устанавливать монитор, во избежание удара током, отсоедините провод питания.
- y Установка монитора на потолке или наклонной стене может привести к его падению и причинению травм. Следует использовать фирменный LG кронштейн для настенного крепления. Для получения более подробных сведений обратитесь к местному поставщику или квалифицированному специалисту.
- Чрезмерная нагрузка на крепежные винты может привести к повреждению монитора. Гарантия не распространяется на такие повреждения.
- Используйте настенный кронштейн и винты, соответствующие стандарту VESA. Гарантия не распространяется на повреждения вследствие неправильного использования или применения несоответствующих компонентов.
- y Длина винта от наружной поверхности задней крышки, должна быть не больше 8мм.

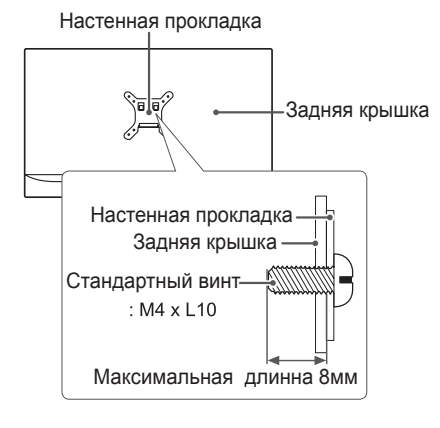

### **ПРИМЕЧАНИЕ**

- Используйте винты, соответствующие стандарту VESA.
- Комплект кронштейна для настенного крепления снабжается инструкцией по монтажу и необходимыми комплектующими.
- Настенный кронштейн является дополнительным оборудованием. Принадлежности можно приобрести в магазине электроники.
- Длина винтов, входящих в комплекты кронштейнов, может отличаться. Проверьте длину винтов.
- Дополнительная информация приведена в инструкции по установке кронштейна.

# <span id="page-16-0"></span>**ЭКСПЛУАТАЦИЯ МОНИТОРА**

# **Подключение к ПК**

 $\cdot$  Монитор поддерживает функцию Plug and Play \*.

\* Функция Plug and Play позволяет подключать к компьютеру устройство без выполнения каких-либо настроек или установки драйверов.

### **Подключение HDMI**

Передача цифрового видео- и аудиосигналов с компьютера или A/V-устройств на монитор. Подключите компьютер и A/V-устройство к монитору с помощью кабеля HDMI, как показано на рисунке ниже.

Нажмите кнопку Меню и выберите вариант входа в меню входа.

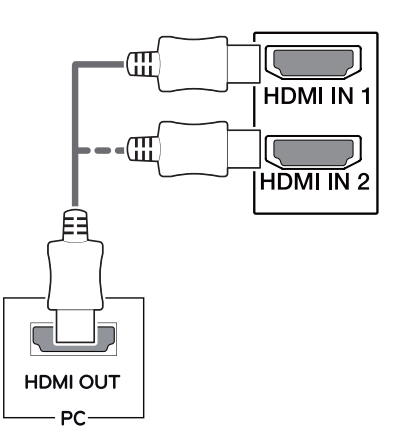

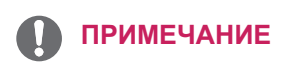

- При использовании HDMI PC могут возникнуть проблемы совместимости.
- Используйте сертифицированный кабель с логотипом HDMI.При использовании не сертифицированного кабеля HDMI экран может отображаться неправильно, или может возникнуть ошибка подключения.
- Рекомендуемые типы кабелей HDMI
- Высокоскоростной HDMI<sup>®</sup>/™-кабель
- Высокоскоростной HDMI<sup>®/™</sup>-кабель с Ethernet

### **Подключение DisplayPort**

Передача цифрового видео- и аудиосигналов с компьютера на монитор. Подключите компьютер к монитору с помощью кабеля Displayport, как показано на рисунке ниже.

Нажмите кнопку Меню и выберите вариант входа в меню входа.

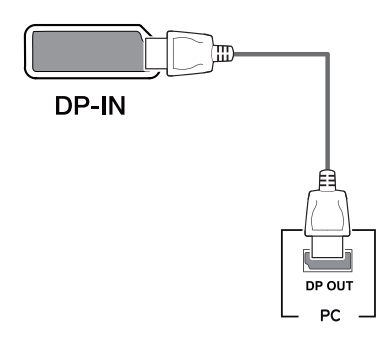

## **ПРИМЕЧАНИЕ**

- Аудио- или видеовыход могут отсутствовать в зависимости от версии DP компьютера.
- При использовании обычных кабелей, не сертифицированных компанией LG, изображения на экране могут не отображаться, или на изображениях могут появляться шумы.
- При использовании кабеля Mini DP/ DP (Mini DisplayPort/DisplayPort) рекомендуется использовать кабель DisplayPort 1.2.

### <span id="page-17-0"></span>**Подключение USB-C**

Передача цифровых видео- и аудиосигналов от ПК к монитору.

Подключите монитор к вашему ПК с помощью кабеля USB-C, как показано на рисунке ниже. Нажмите кнопку Меню и выберите вариант входа.

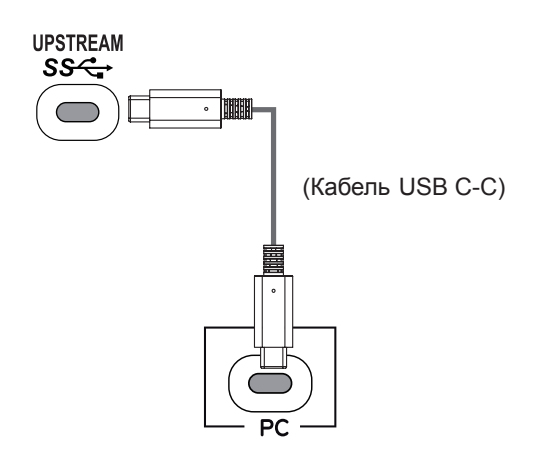

### **ПРИМЕЧАНИЕ**

- Функция PD(Подачаэнергии) и режим чередования DP (DP посредством USB-C) доступны посредством порта USB-C.
- Опции могут не функционировать надлежащим образом в зависимости от характеристик подключенного устройства и особенностей среды.
- Порт USB-C предназначен для источника питания ПК, а не монитора. Подключите адаптер для подачи питания к монитору.

## **Подключение к A/ V-устройствам**

### **Подключение HDMI**

Передача цифрового видео- и аудиосигналов с компьютера или A/V-устройств на монитор. Подключите компьютер и A/V-устройства к монитору с помощью кабеля HDMI, как показано на рисунке ниже.

Нажмите кнопку Меню и выберите вариант входа в меню входа.

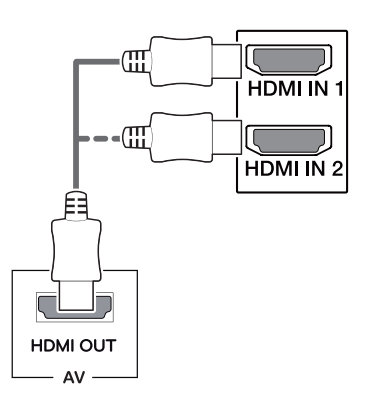

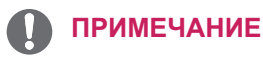

- Используйте сертифицированный кабель с логотипом HDMI.При использовании не сертифицированного кабеля HDMI экран может отображаться неправильно, или может возникнуть ошибка подключения.
- Рекомендуемые типы кабелей HDMI
- Высокоскоростной HDMI®/™-кабель - Высокоскоростной HDMI<sup>®/™</sup>-кабель с Ethernet

## <span id="page-18-0"></span>**Подключение периферийных устройств**

### **Подключение с помощью USB кабеля к ПК**

Порт USB устройства выполняет функцию концентратора USB.

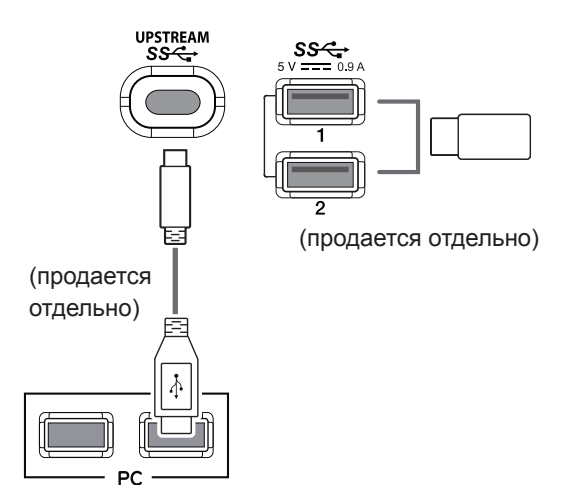

### **ПРИМЕЧАНИЕ**

- Перед использованием устройства убедитесь, что установлен последний пакет обновлений ОС Windows.
- Периферийные устройства приобретаются отдельно.
- y К порту USB можно подключить USBустройство, клавиатуру или мышь.
- Для использования нисходящего USBпорта монитора пользователю необходимо подключить восходящий порт к главному ПК с помощью кабеля USB C-C или USB C-A.
- Если восходящий порт монитора соединён с главным ПК посредством кабеля USB C-C, нисходящий порт поддерживает устройства USB 2.0.
- Если восходящий порт монитора соединён с главным ПК посредством кабеля USB C-A, нисходящий порт поддерживает устройства USB 3.0.

Однако главный ПК при этом должен поддерживать функцию USB 3.0.

# **ВНИМАНИЕ!**

Меры предосторожности при использовании USB устройства.

- USB-устройство с установленной программой автоматического распознавания или использующее собственный драйвер может быть не распознано.
- Некоторые USB-устройства могут не поддерживаться или работать со сбоями.
- Рекомендуется использовать концентратор USB или жесткий диск с доступным питанием. (При недостаточной мощности питания устройство хранения USB может не быть обнаружено.)

## **Подключение к внешним устройствам**

### **Подключение наушников**

Подключите периферийные устройства к монитору через гнездо для наушников. Выполните подключение, как показано на рисунке.

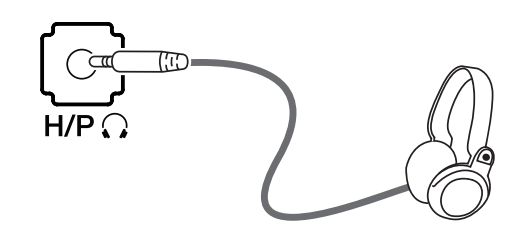

(продается отдельно)

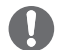

### **ПРИМЕЧАНИЕ**

- Периферийные устройства приобретаются отдельно.
- Если вы используете наушники с Г-образным штекером, это может вызвать проблемы при подключении другого внешнего устройства к монитору. Поэтому мы рекомендуем использовать наушники с прямым штекером.

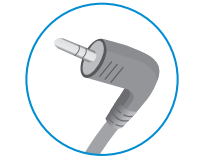

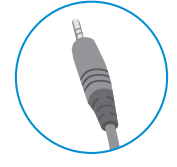

**Г-образный штекер Прямой штекер**

• В зависимости от параметров воспроизведения звука на компьютере и внешних устройствах, функции наушников и динамиков могут быть ограничены.

# <span id="page-19-0"></span>**ПОЛЬЗОВАТЕЛЬСКИЕ НАСТРОЙКИ**

## **Вызов меню основного экрана**

- 1 Нажмите кнопку-джойстик в нижней части монитора.
- 2 Для просмотра меню настройки нажмите на клавишу управления в нижней части монитора, а затем перейдите к **Настройки**.
- 3 Перемещайте кнопку-джойстик вниз-вверх (▲/▼) и влево-вправо (◄/►), чтобы установить параметры.
- 4 Нажмите кнопку-джойстик еще раз, чтобы выйти из главного меню.

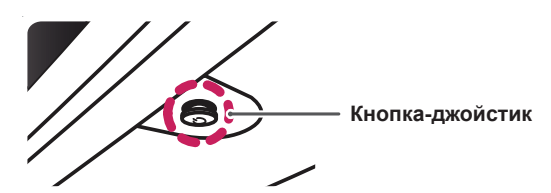

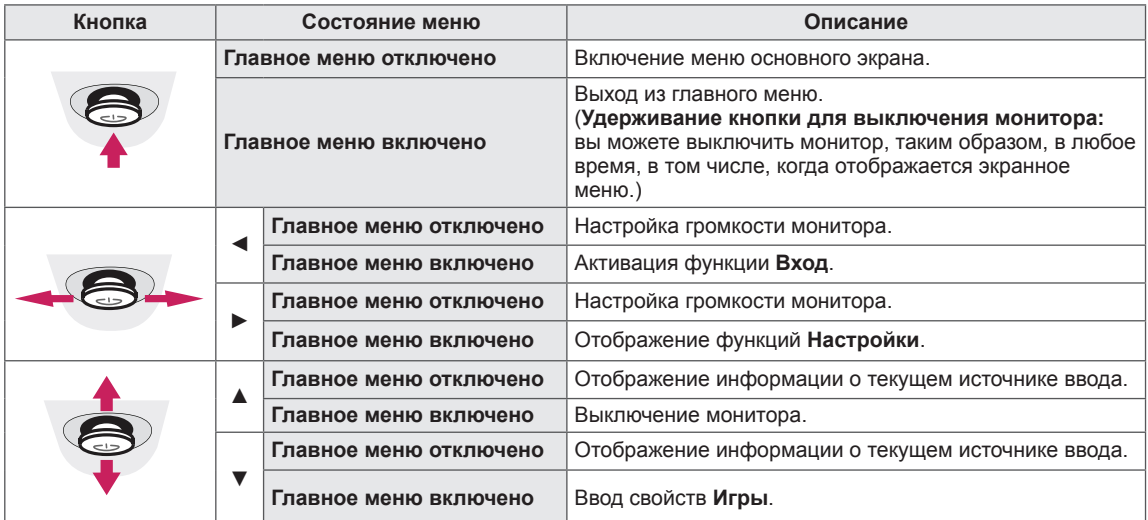

### **Функции главного меню**

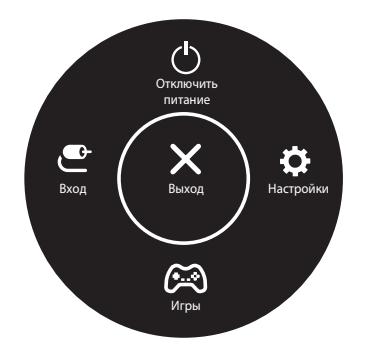

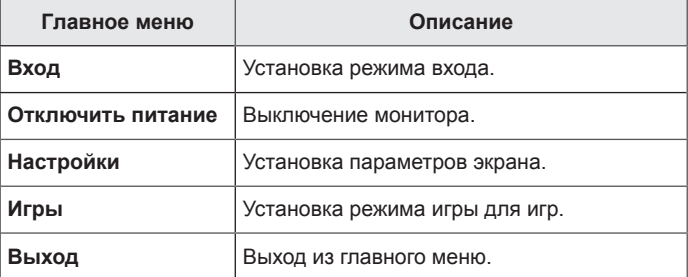

## <span id="page-20-0"></span>**Пользовательские настройки**

### **Настройки меню**

- 1 Для просмотра меню настройки нажмите на клавишу управления в нижней части монитора, а затем перейдите к **Настройки**.
- 2 Установите параметры, перемещая кнопку-джойстик вверх/вниз/влево/вправо.
- $3$  Для возврата к предыдущим настройки или другим позициям настройки нажмите на клавишу ◀ или ( $\textcircled{\tiny{}}$ ).
- 4 Для выхода из меню настройки нажимайте на < до выхода.

兴

• При выходе из меню в правом нижнем углу экрана появятся инструкции о том, как пользоваться кнопкой.

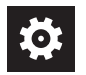

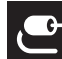

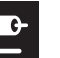

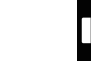

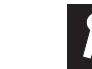

**Быстрые настройки Вход Картинка Звук Основные**

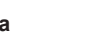

## **ВНИМАНИЕ!**

• Экранное меню вашего монитора может незначительно отличаться от изображенного в данном руководстве.

Все функции описаны ниже.

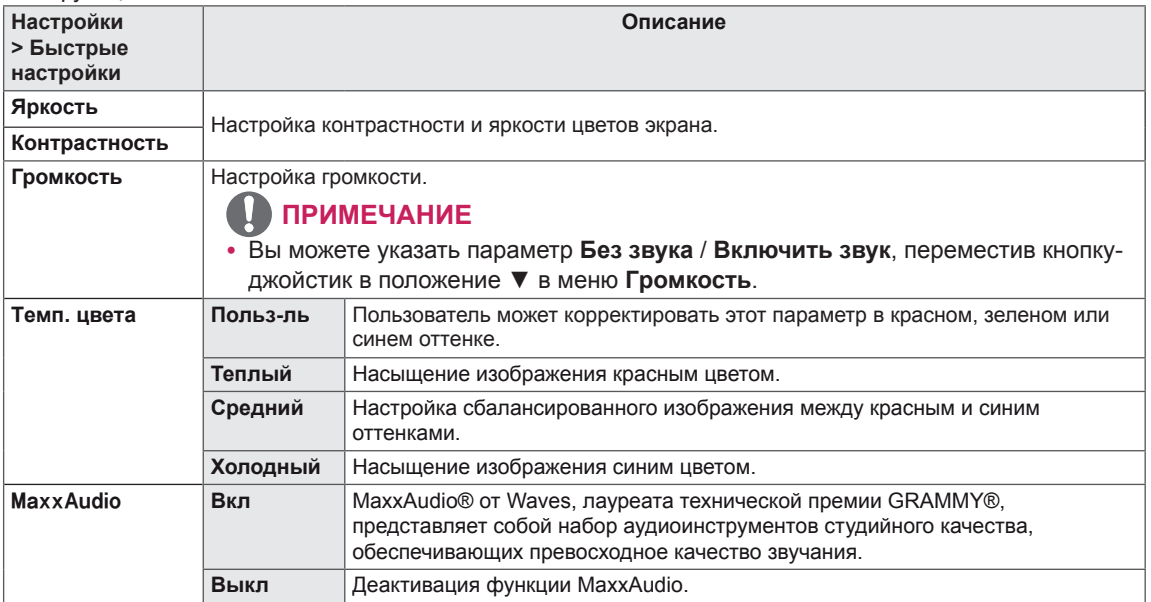

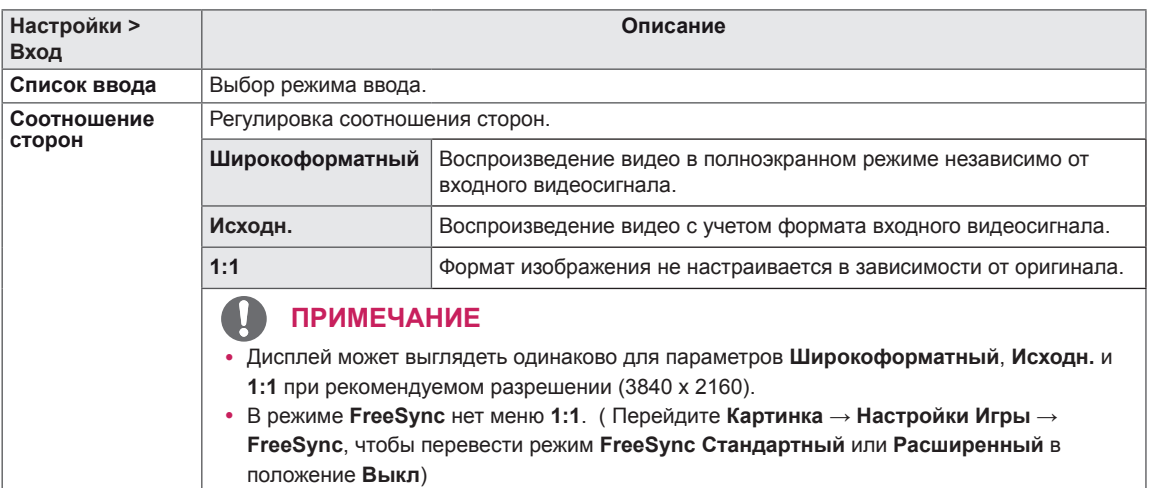

#### Режим изображения при сигнале SDR (не-HDR).

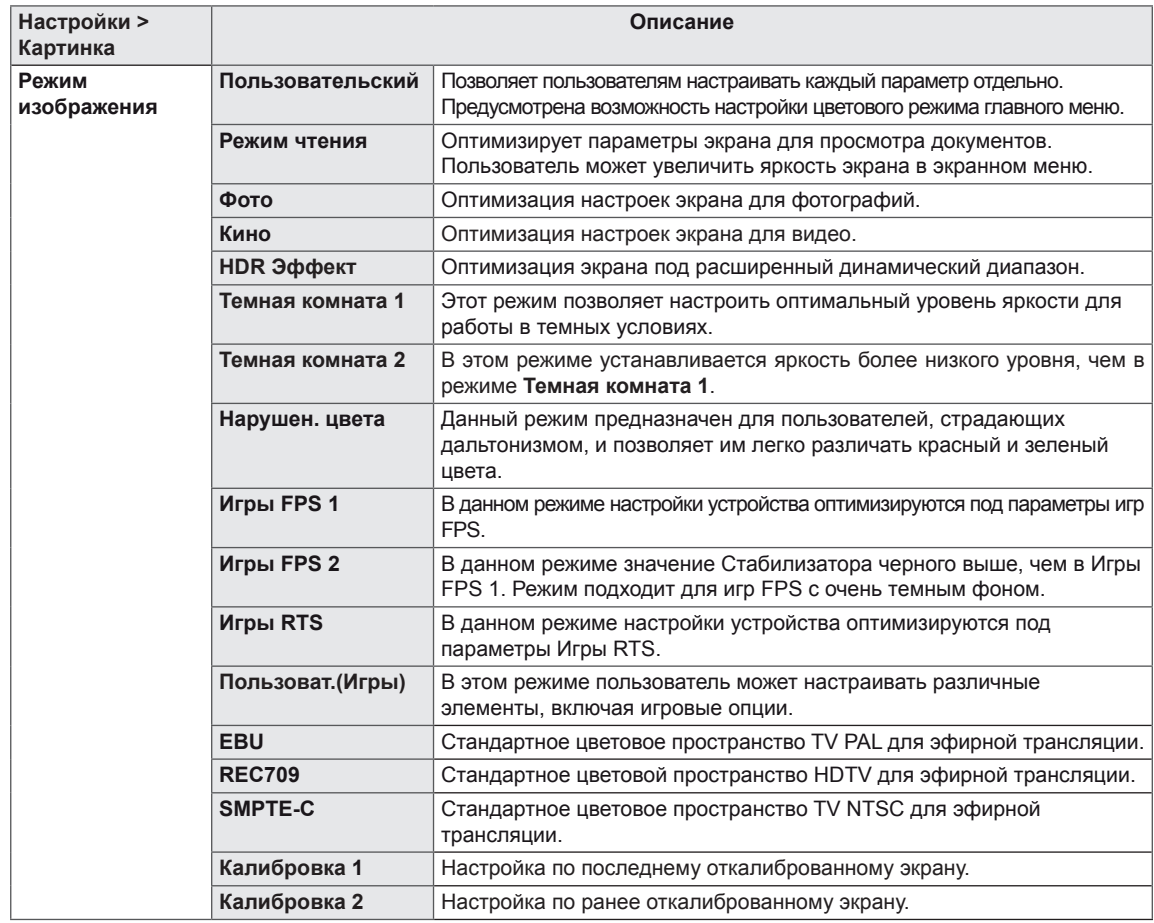

### **ПРИМЕЧАНИЕ**

- **Изменение настроек Режим изображения** может приводить к мерцанию экрана или негативно влиять на разрешающую способность дисплея вашего ПК.
- y **Калибровка 2**: данное меню активируется при установке TRUE COLOR PRO и дальнейшем процессе **Калибровка**.

Режим изображения при сигнале HDR.

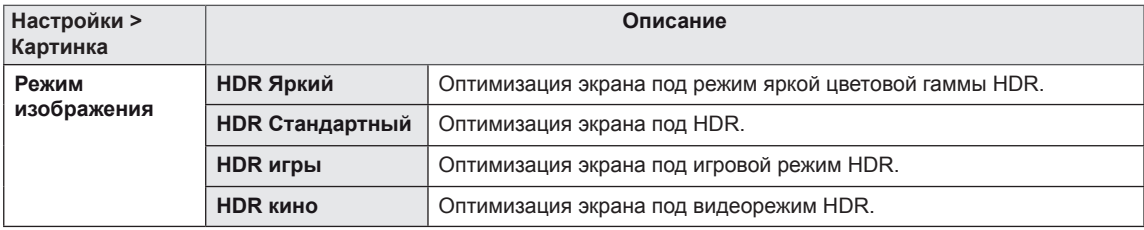

## **ПРИМЕЧАНИЕ**

- HDR-контент может не функционировать надлежащим образом в зависимости от настроек ОС Windows10. Проверьте настройку HDR Вкл/выкл в вашей операционной системе.
- Если функция HDR активирована, качество отображения текста или изображения на экране зависит от характеристик графической карты.
- Если функция HDR активирована, при изменении источника входящего сигнала монитора или перевода устройства в режим вкл/выкл возможно мерцание или искажение изображения на экране, вызванное рабочими характеристиками графической карты.

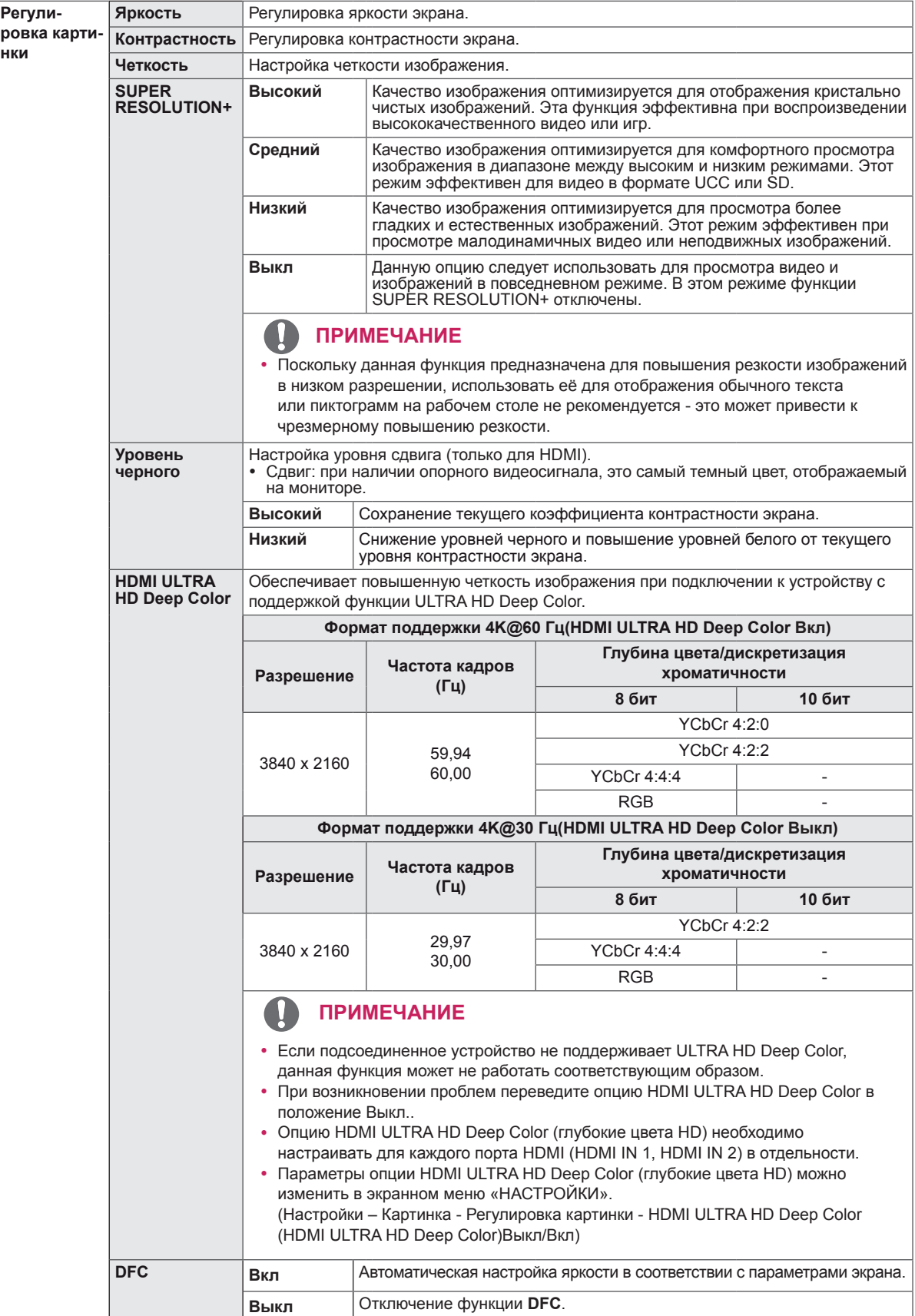

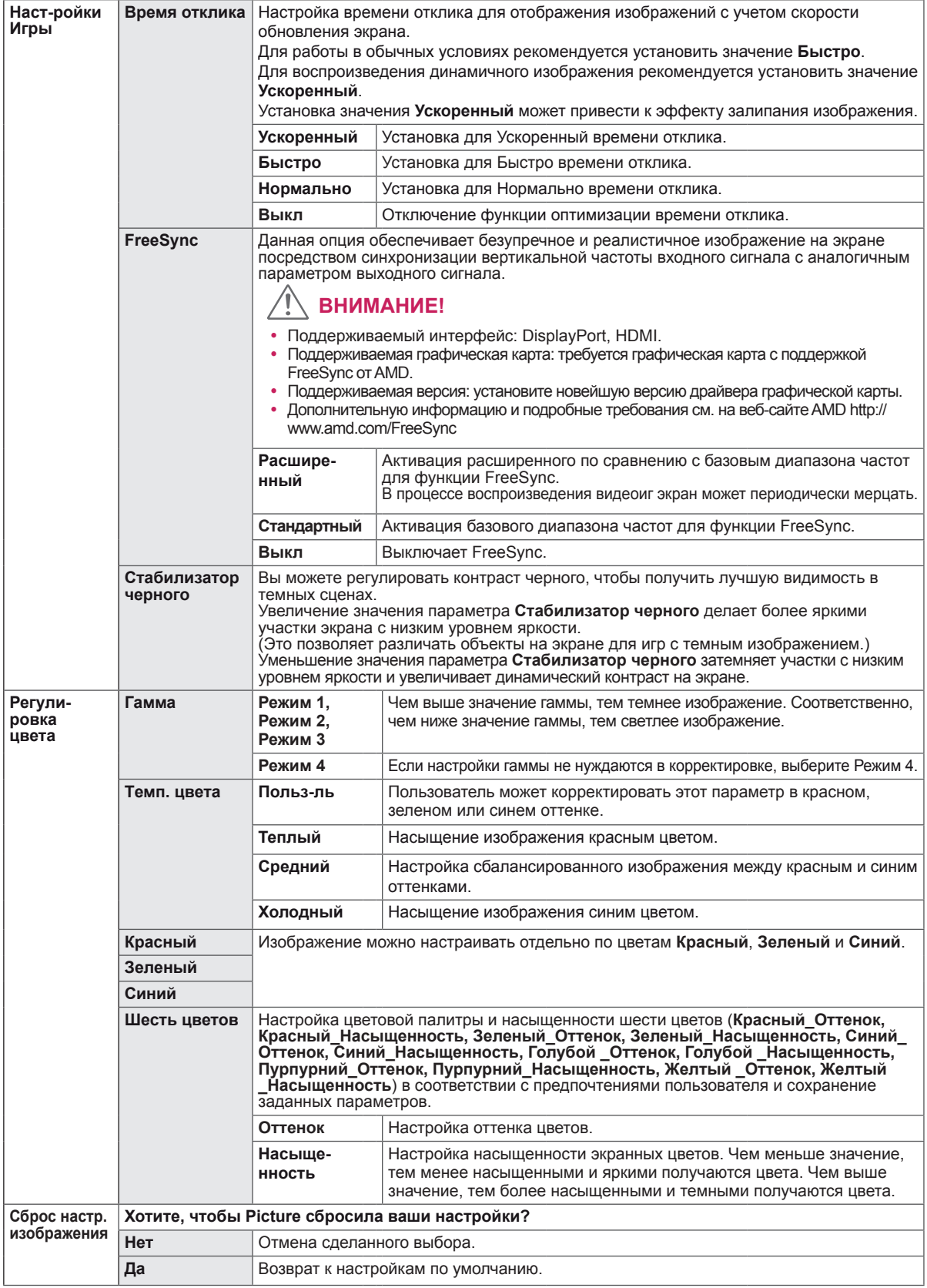

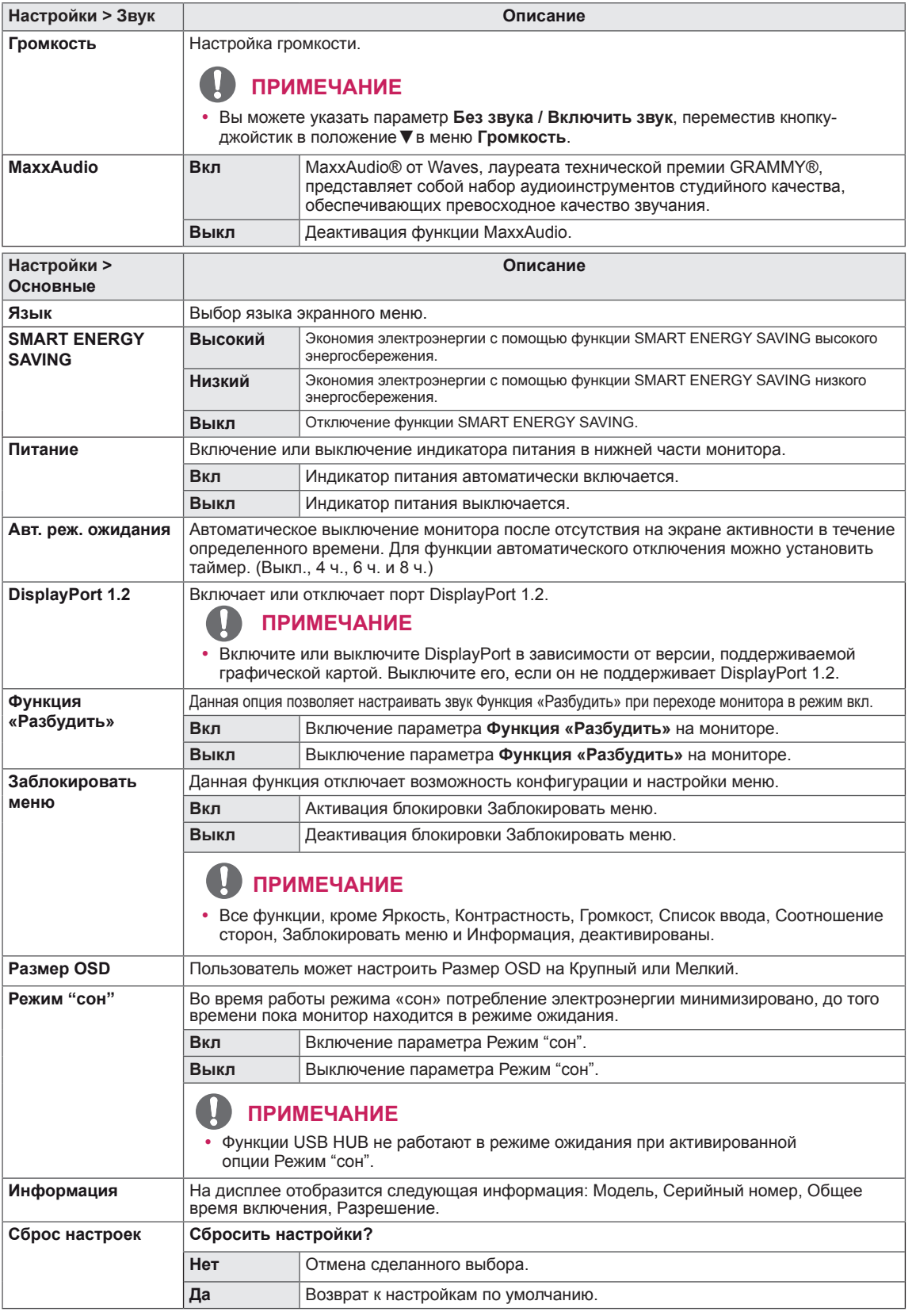

### **ПРИМЕЧАНИЕ**

- Значения данных энергосбережения могут отличаться в зависимости от панели и ее производителя.
- y Если для параметра **SMART ENERGY SAVING** выбрано значение **Высокий** или **Низкий**, яркость монитора становится ниже или выше всоответсвенно.

**PYCCKNN** РУССКИИ

# **УСТРАНЕНИЕ НЕИСПРАВНОСТЕЙ**

<span id="page-25-0"></span>**26**

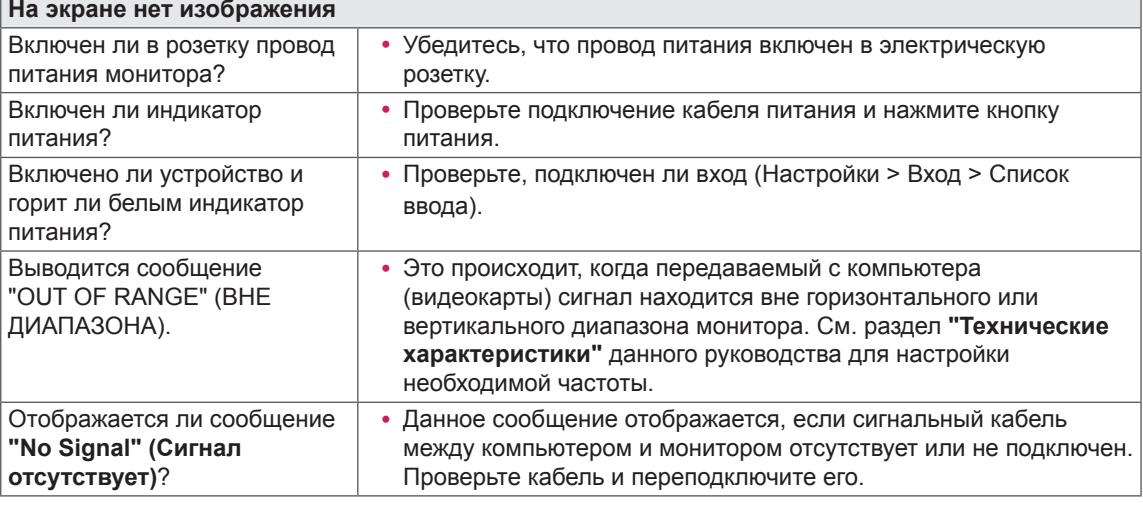

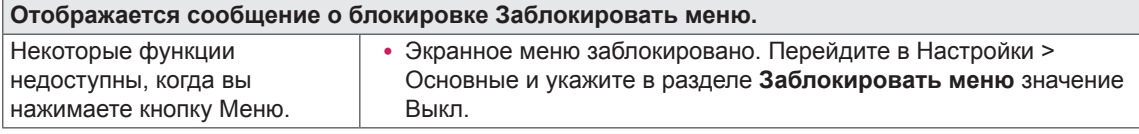

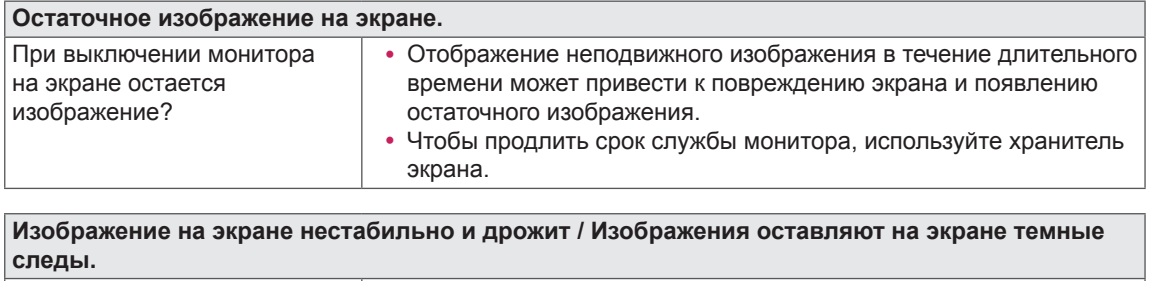

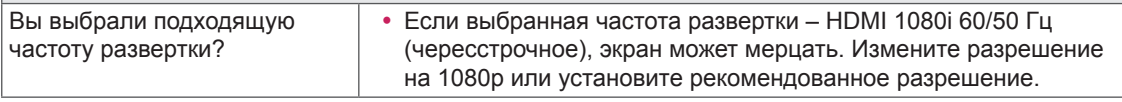

## **ПРИМЕЧАНИЕ**

- **Vertical Frequency (Частота вертикальной развертки)**: изображение на экране должно обновляться десятки раз в секунду, наподобие флуоресцентной лампы. Количество обновлений в секунду называют частотой вертикальной развертки и выражают в герцах (Гц).
- y **Horizontal Frequency (Частота горизонтальной развертки)**: время на отображение горизонтальной линии называют временем горизонтального цикла. Если 1 разделить на интервал по горизонтали, результатом будет количество горизонтальных линий, отображаемых в течение секунды. Это частота горизонтальной развертки, которая выражается в герцах (кГц).
- LED можно активировать в OSD-меню настройки.

Настройки – Основные – Питание – Вкл

# **ПРИМЕЧАНИЕ**

- y Убедитесь, что разрешающая способность или частота графической карты находятся в рамках допустимого монитором диапазона, и установите рекомендуемое (оптимальное) значение разрешающей способности в меню Control Panel (Панель управления) > Display (Дисплей) > settings (настройки).
- Неустановка рекомендуемого (оптимального) значения разрешающей способности графической карты может привести к размытому отображению текста на экране, тусклости, усечению границ или перекосу изображения на экране.
- Методы настройки могут различаться в зависимости от модели компьютера или версии операционной системы. Некоторые параметры разрешающей способности могут быть недоступны в зависимости от эксплуатационных характеристик графической карты. В таком случае необходимо обратиться за помощью к производителю компьютера или графической карты.
- Некоторые модели графических карт не поддерживают разрешающую способность 3840 х 2160. При невозможности воспроизведения изображения с такими показателями разрешающей способности необходимо обратиться за помощью к производителю графической карты.

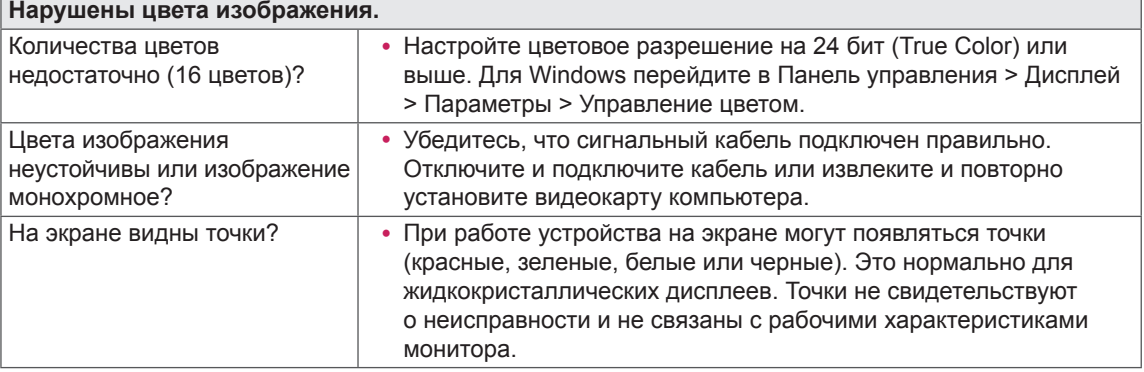

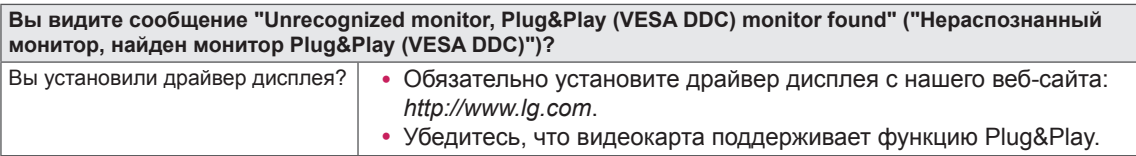

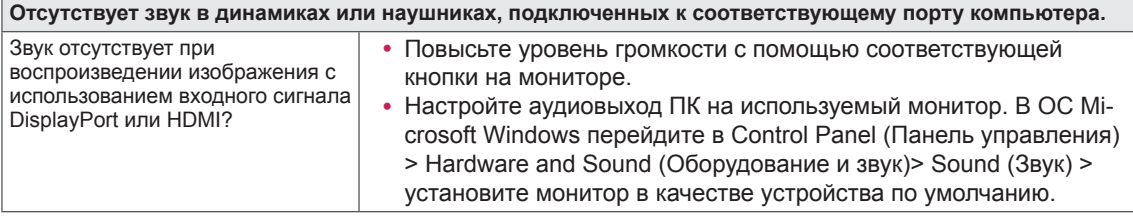

# <span id="page-27-0"></span>**ТЕХНИЧЕСКИЕ ХАРАКТЕРИСТИКИ**

# **27UK850/27BK85U**

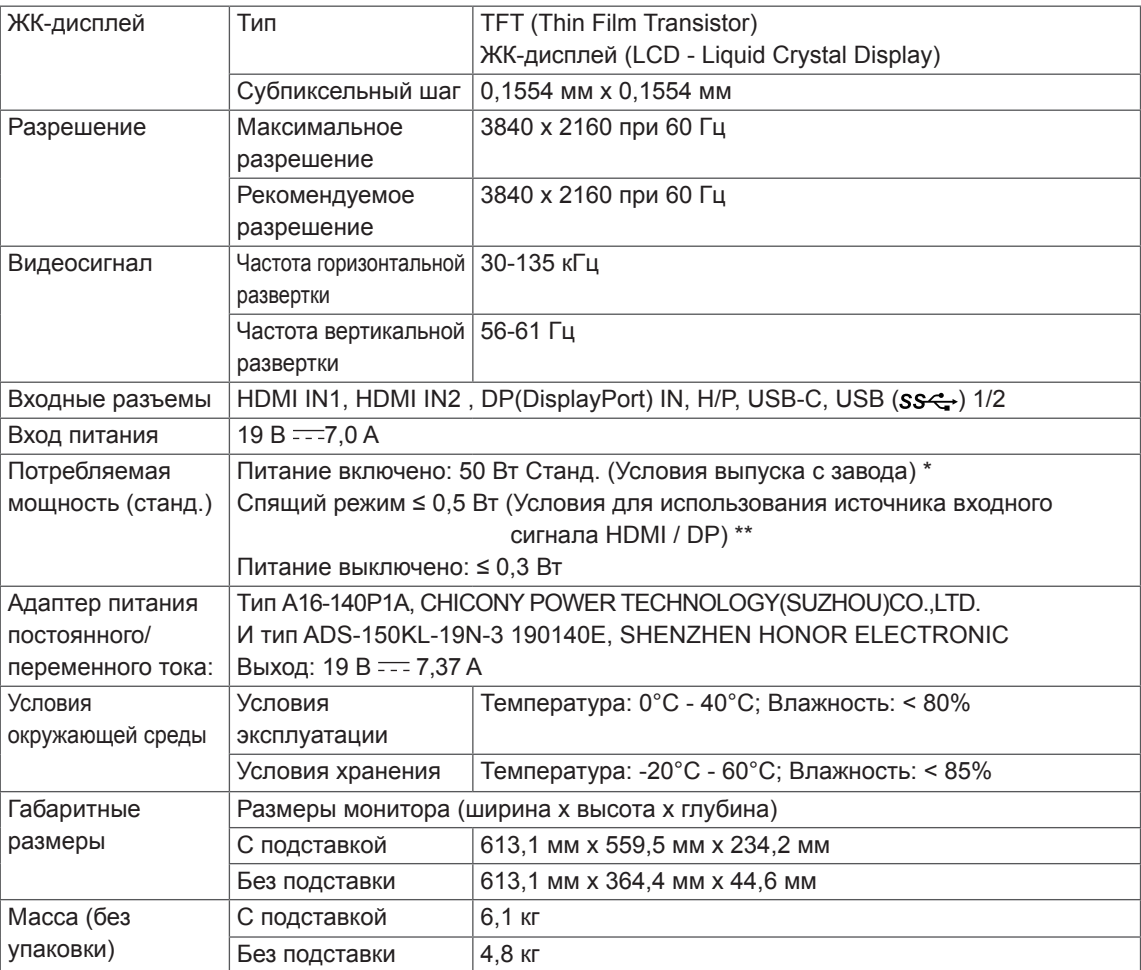

Технические характеристики могут быть изменены без предварительного уведомления.

Уровень энергопотребления может варьироваться в зависимости от условий эксплуатации и настроек монитора.

\* Потребление электроэнергии в режиме «On» (Вкл.) измеряется при помощи стандартного теста LGE (режим изображения - Full White (полностью белый), разрешение – Maximum (максимальное)).

\*\* Если в качестве источника входного сигнала используется USB-C, параметры потребления энергии в режиме сна могут варьироваться в зависимости от типа подключённого устройства.

\*\* Монитор перейдет в Спящий Режим через пару минут (максимум 5 минут).

# <span id="page-28-0"></span>**Поддерживаемый заводской режим (Preset Mode, PC)**

# **HDMI**

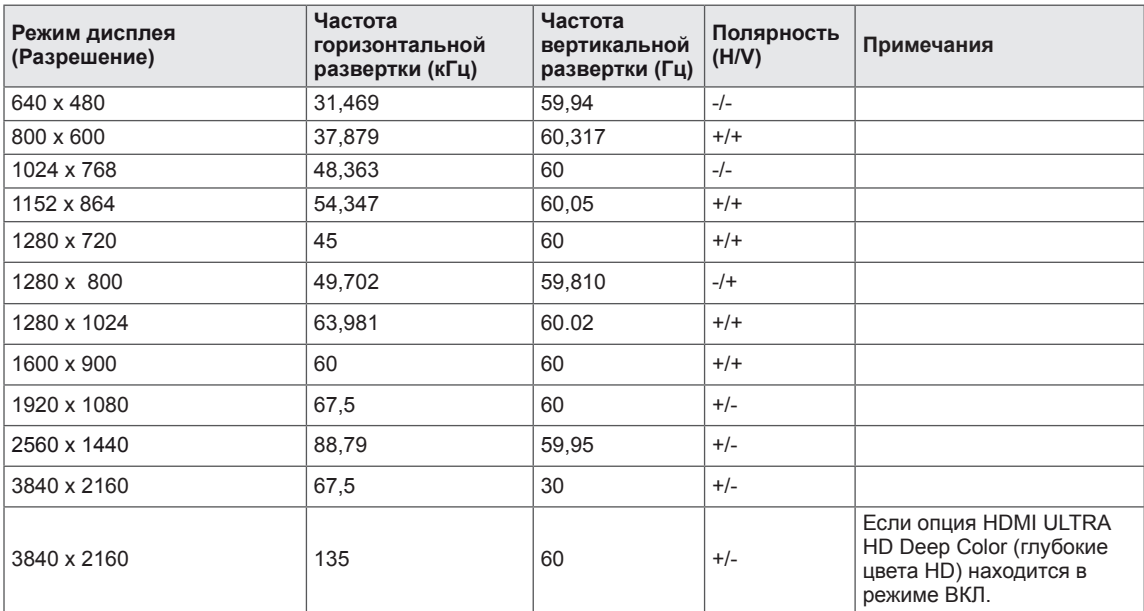

# **DisplayPort / USB-C**

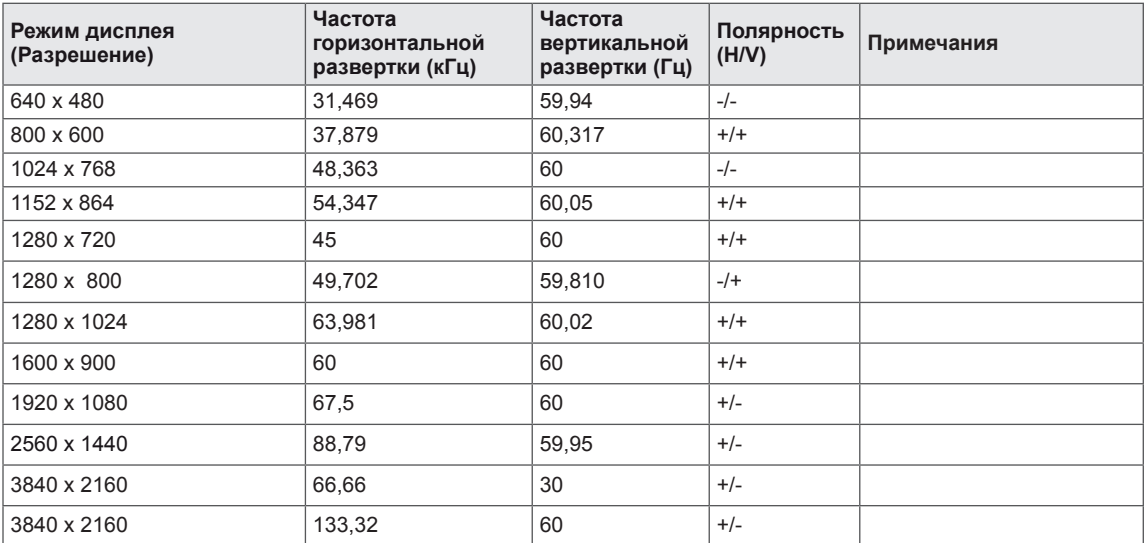

**29**

# <span id="page-29-0"></span>**Синхронизация HDMI (видео)**

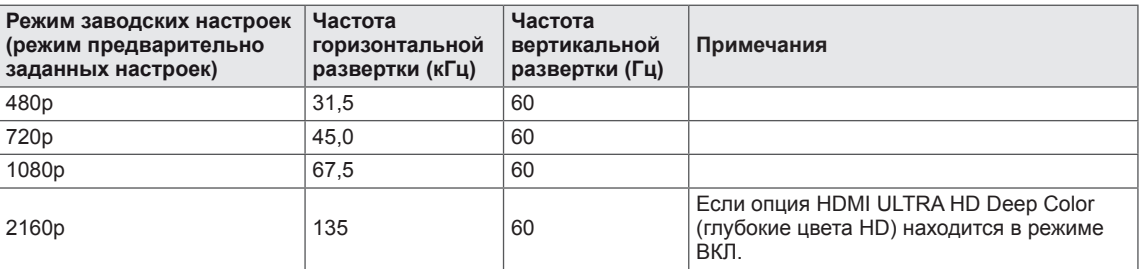

# **Питание**

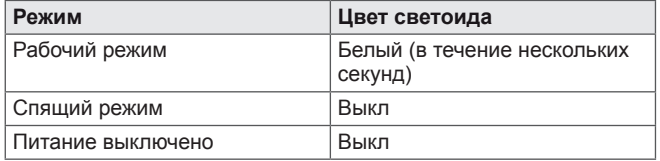

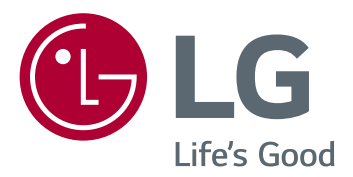

Для получения исходного кода по GPL, LGPL, MPL и другим лицензиям на открытое программное обеспечение, имеющимся в данном продукте, посетите веб-сайт http://opensource.lge.com. Кроме загрузки исходного кода, по указанной ссылке пользователь имеет возможность ознакомиться с условиями всех соответствующих лицензий, заявлениями об отказе от гарантийных обязательств и предупреждениями об авторских правах. LG Electronics также может предоставить открытые исходные коды на компакт-диске за дополнительную плату, покрывающую расходы на изготовление подобного дистрибутива (включая стоимость носителя и доставку пользователю). Заявку на получение дистрибутива следует направлять по адресу электронной почты opensource@lge.com. Данное предложение действительно в течение трех (3) лет с момента приобретения продукта.

Модель и серийный номер продукта находятся на задней панели устройства. Запишите их ниже на тот случай, если вам когда-либо потребуется техническое обслуживание.

МОДЕЛЬ

СЕРИЙНЫЙ НОМЕР